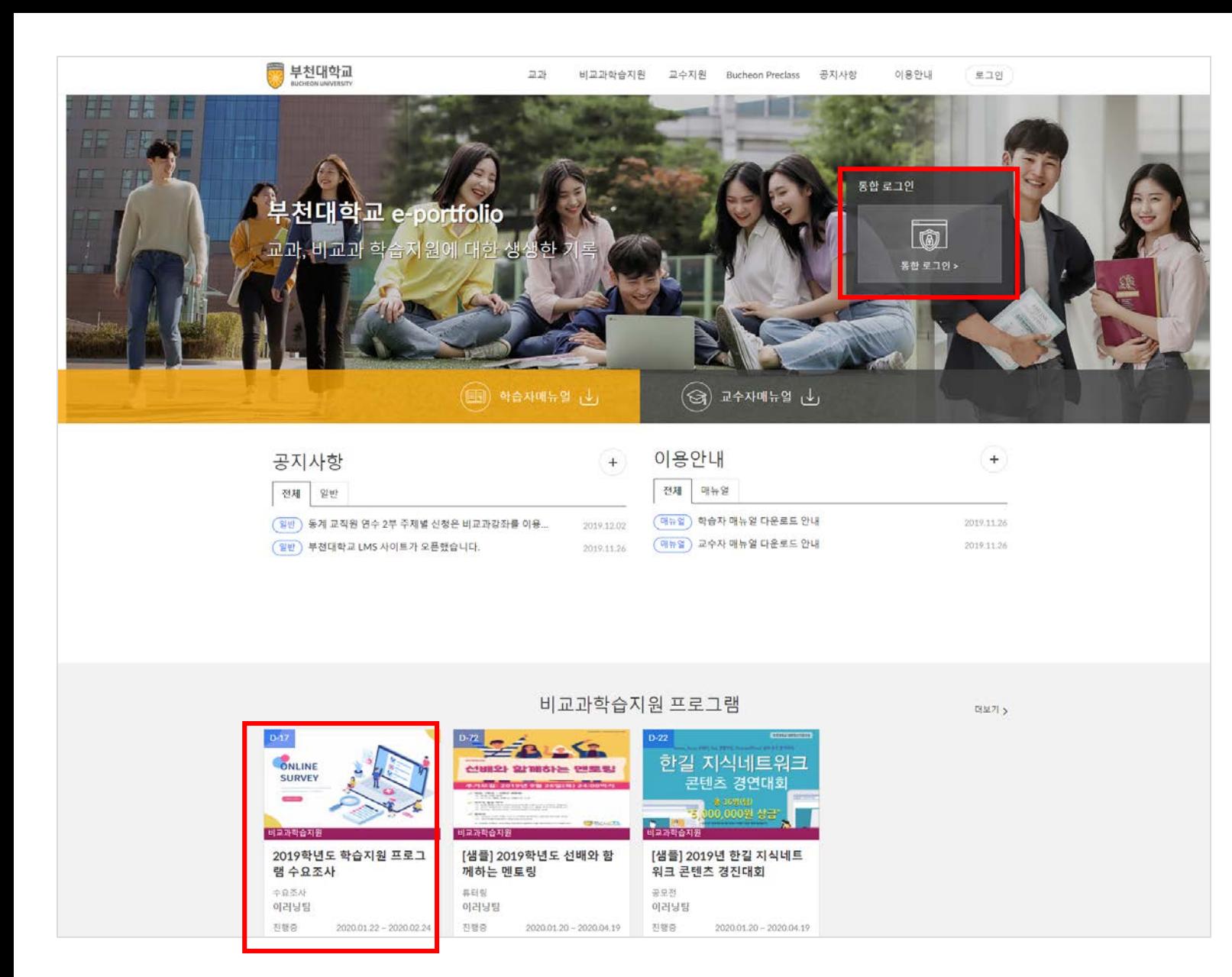

- 1. https://e-class.bc.ac.kr 접속
- 2. '통합 로그인' 클릭
	- **※ 학교 포털 아이디로 접속**

3. '2019학년도 학습지원 프로그램 수요조사' 클릭

## 3. '제출하기' 클릭

**★ 개인정보 수집 및 이용에 동의해야 수요조사에 참여할 수 있습니다.**

2. 개인정보 수집 및 이용에 '동의함' 체크

1. '신청' 클릭

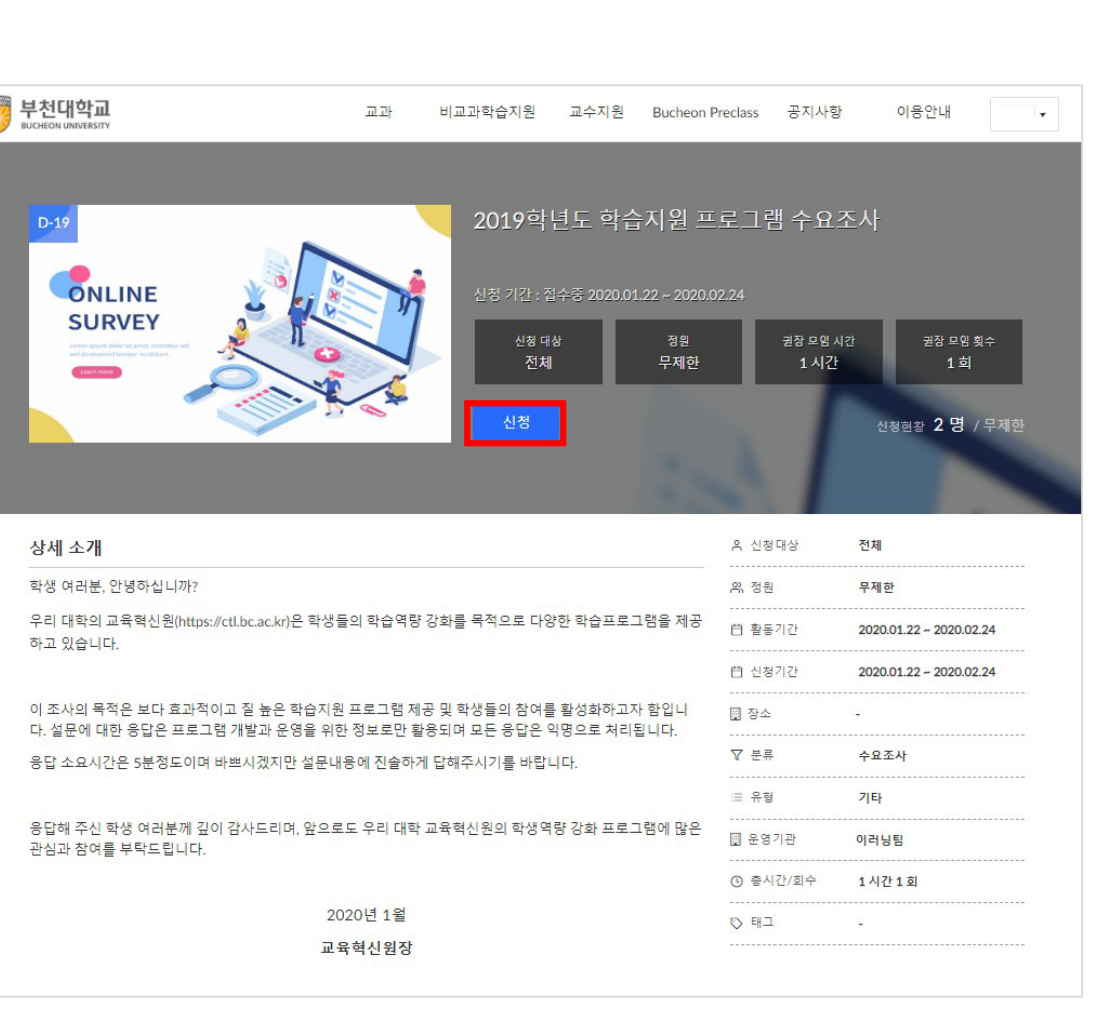

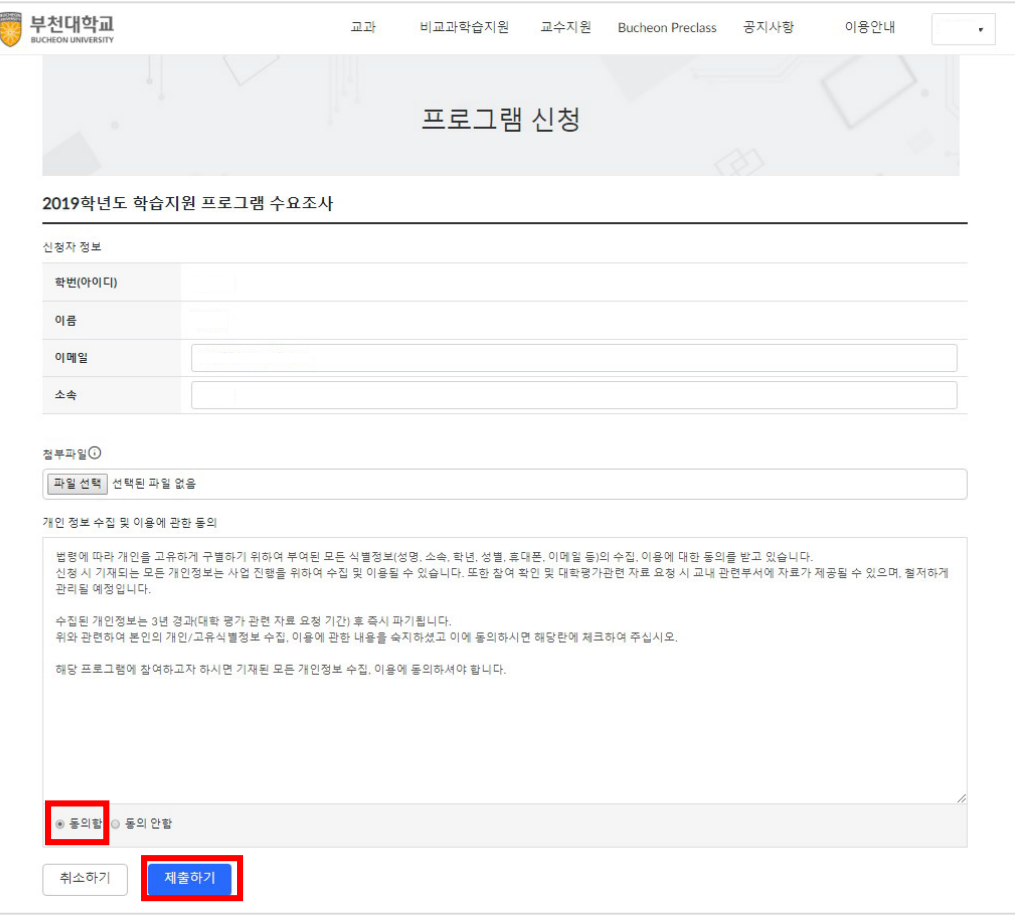

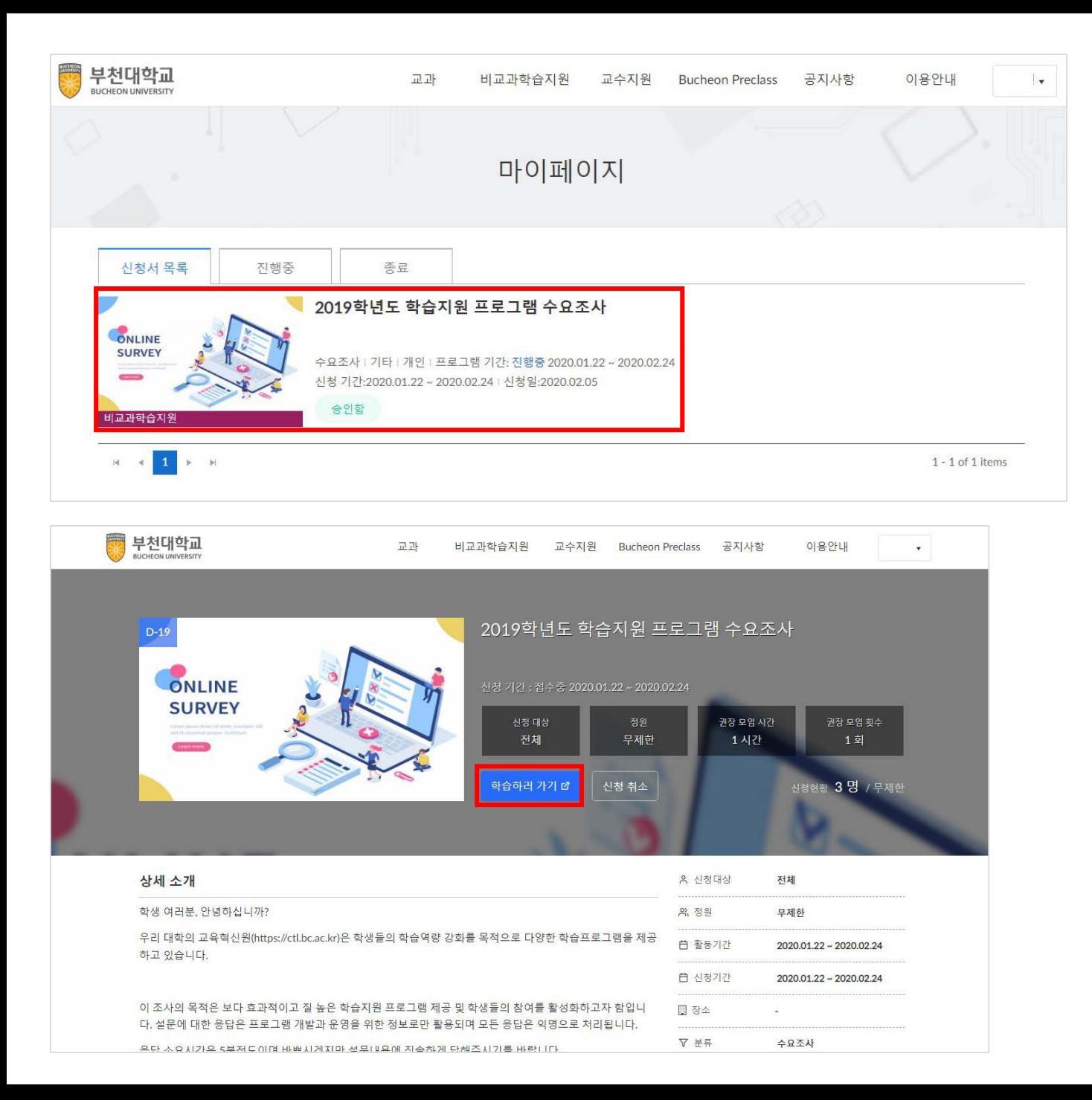

1. '2019학년도 학습지원 프로그램 수요조사' 클릭 2. '학습하러 가기' 클릭

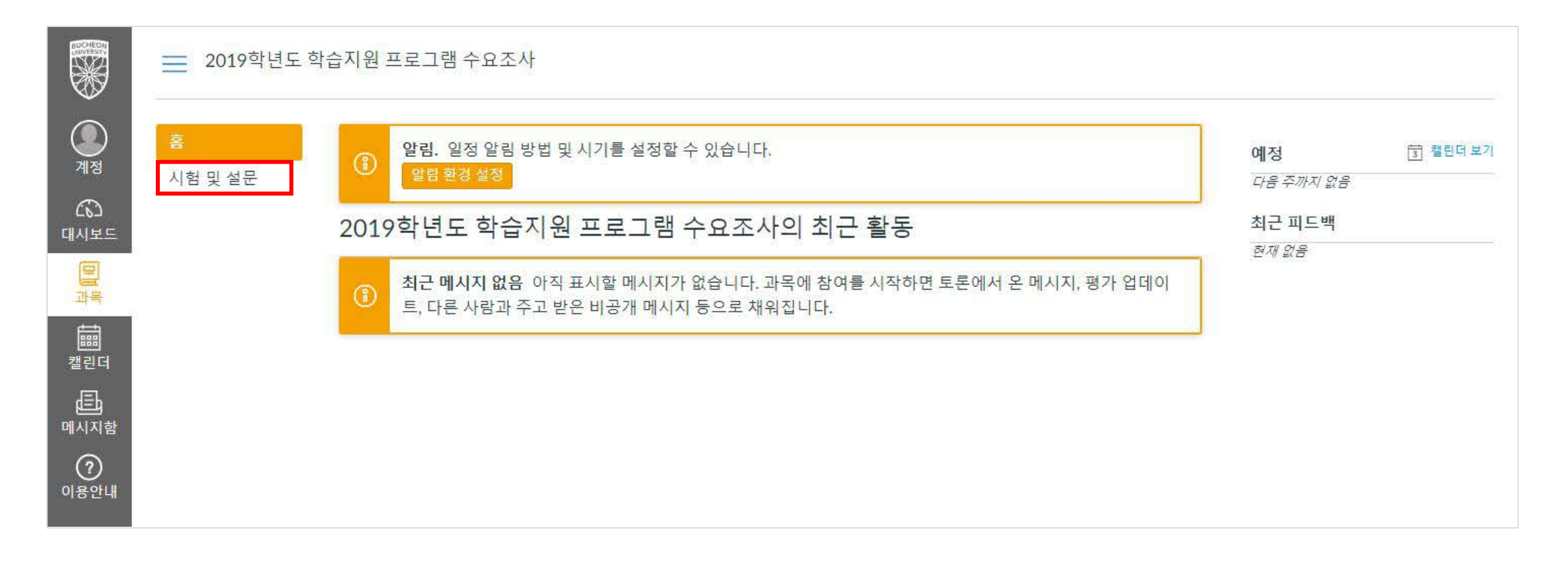

1. '시험 및 설문' 클릭

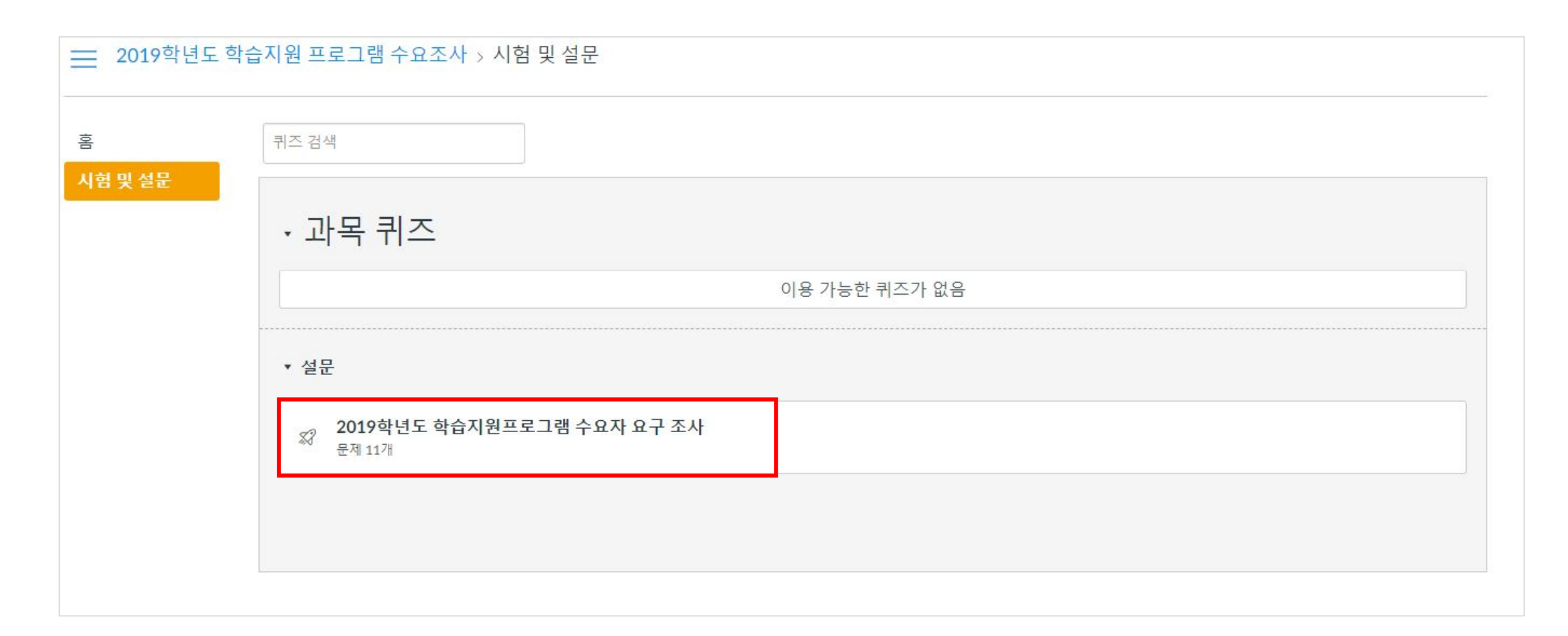

## 1. '2019학년도 학습지원 프로그램 수요자 요구 조사' 클릭

2. 설문에 대한 답변 선택이 완료되면 '퀴즈 제출' 클릭

1. '설문 참여' 클릭

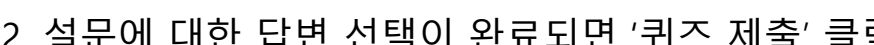

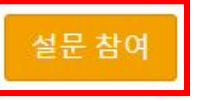

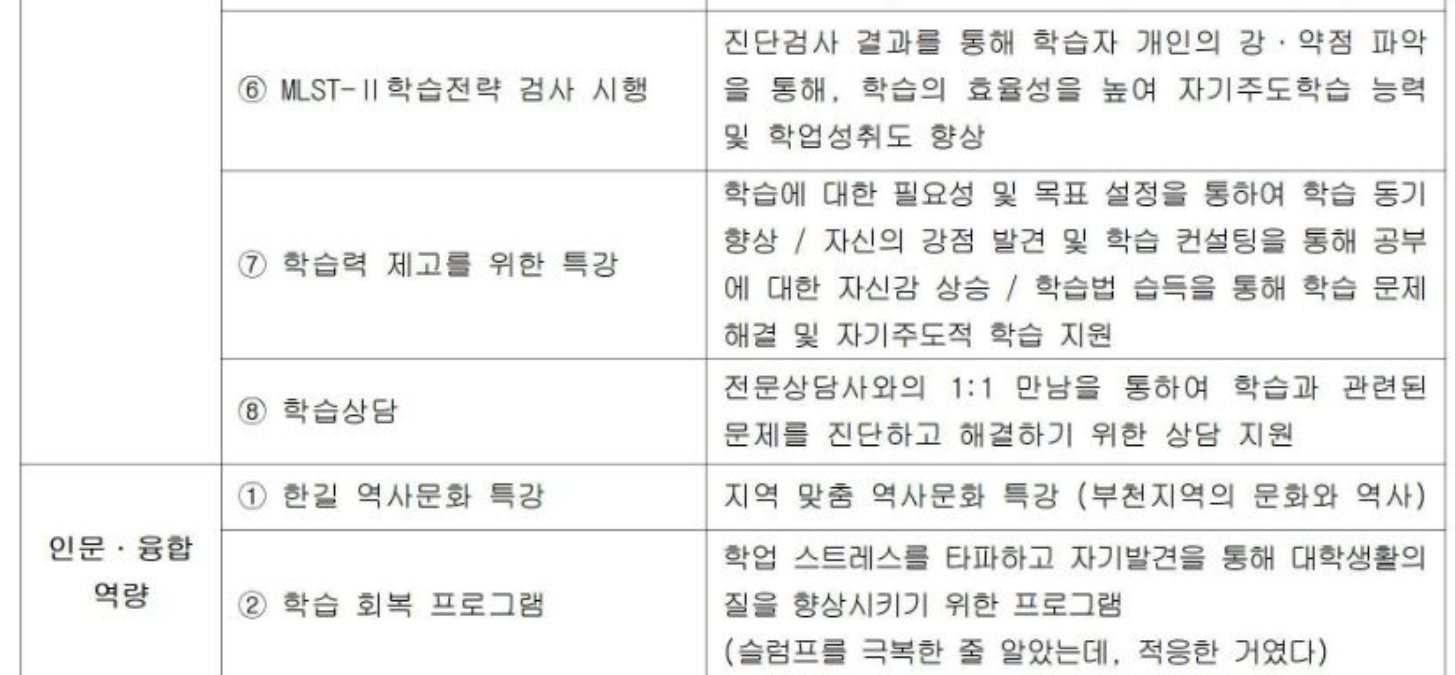